Dear Lovett Student,

This document has been designed to make your Everyday Math website experience as easy as possible.

Follow the directions below and you'll be all set!

**Step 1:**

Go To www.EverydayMathOnline.com/student\_login.html

## OR

Go To www.lovettfifthgrademath.weebly.com

Click on "Games", then "EM Games Login"

Your webpage will look like this:

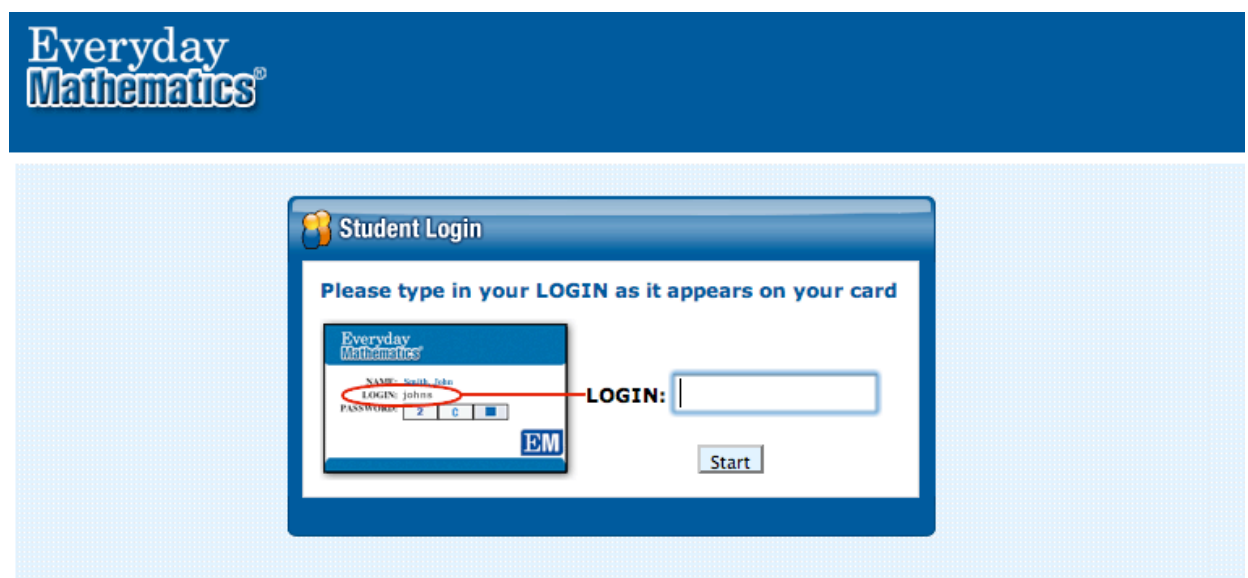

**Step 2:** Locate your Login Name:

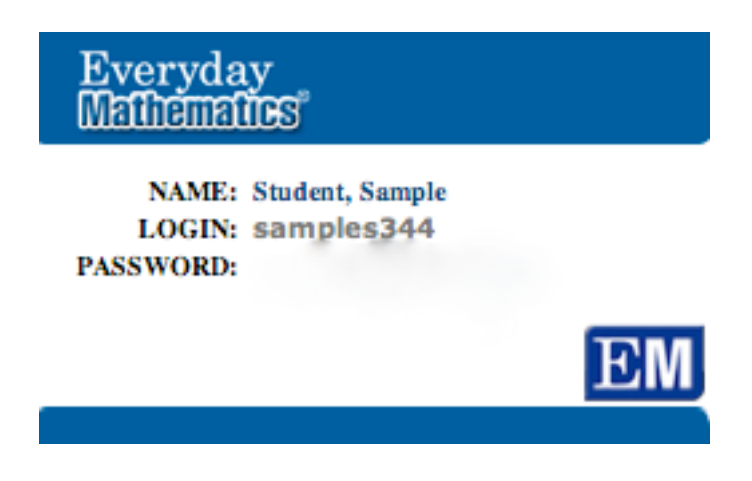

**Step 3:** Type your Login Name into the LOGIN Section and hit "Start":

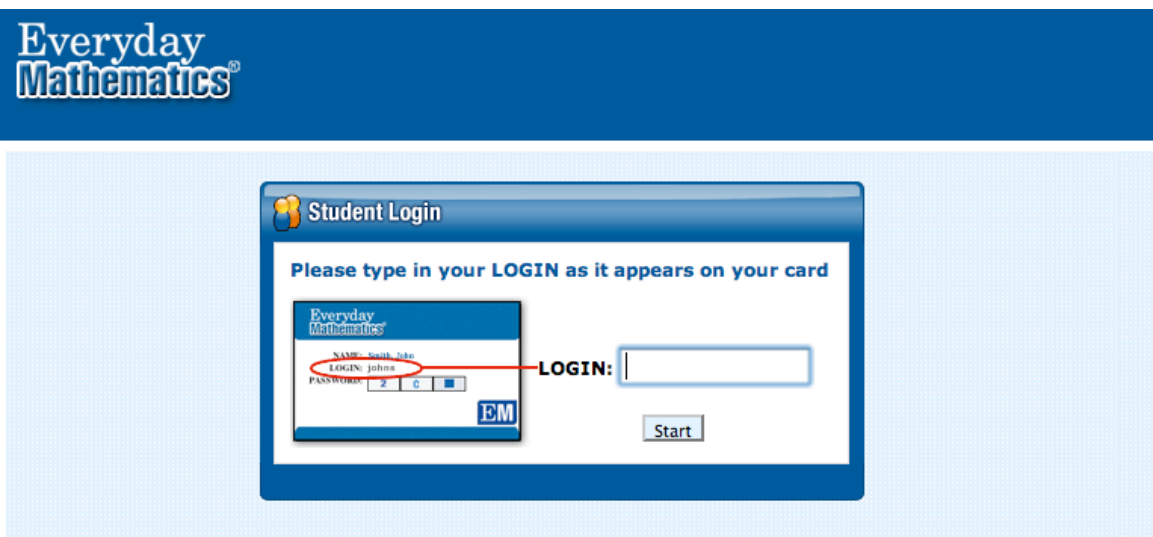

You'll see this:

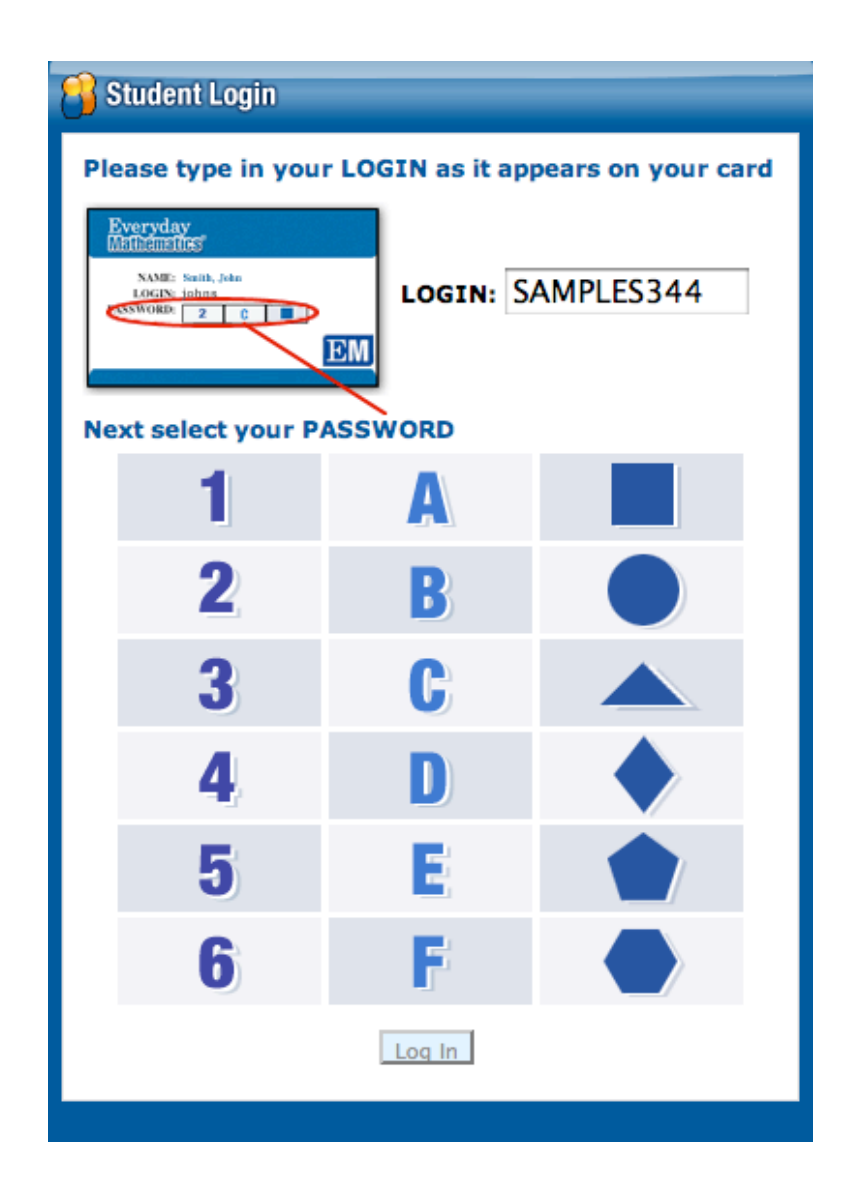

## **Step 4**: Click on your Number, Letter, and Shape (Password)

## **Step 5**: Click "LOG IN"

You'll see this:

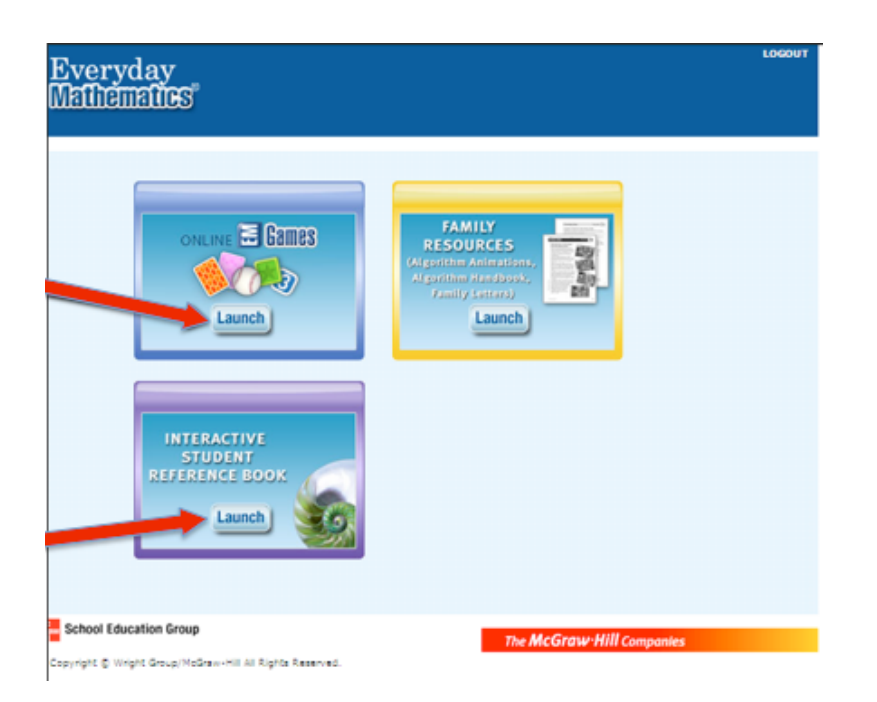

## **Step 6**: Click the "Interactive Student Reference Book" Box

You'll see this:

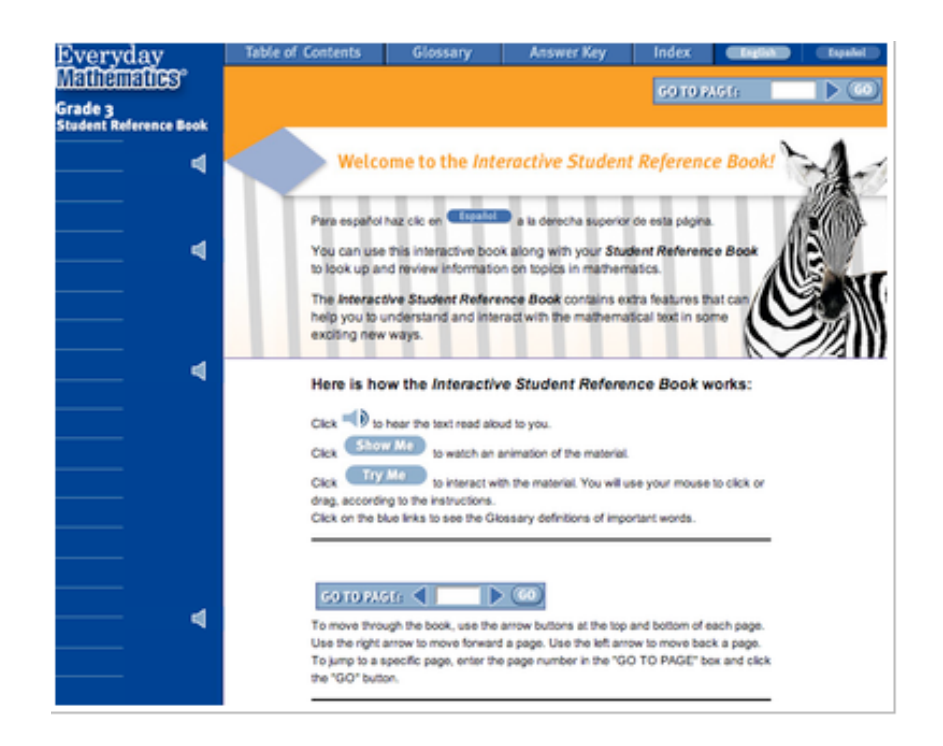